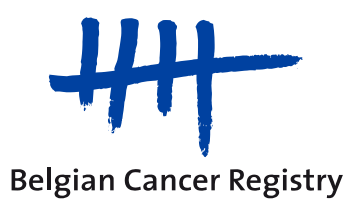

## Manuel pour créer des profils pour les utilisateurs de la BVTr

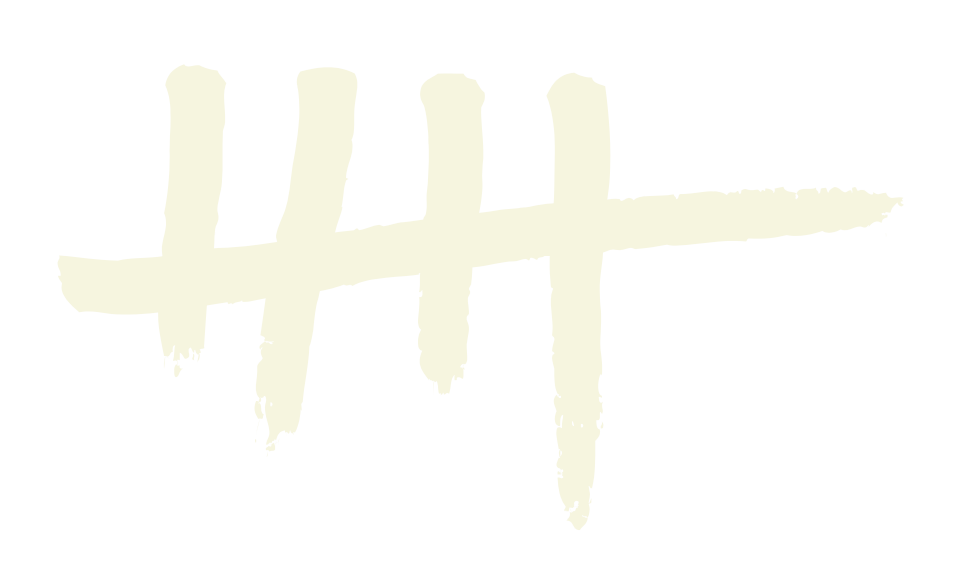

## **1. Introduction**

La "Tumorothèque Virtuelle Belge – module d'enregistrement" ou **BVTr** est une application d'enregistrement pour les échantillons tumoraux qui se trouvent dans la biobanque ou dans la tumorothèque et qui sont disponibles pour la recherche scientifique.

Cette application en ligne permet de compléter les enregistrements des échantillons tumoraux et de les envoyer de manière sécurisée à la base de données centrale de la BVT, qui est gérée par l'équipe biobanque de la Fondation Registre du Cancer.

Ce manuel traite la méthode pour donner accès aux collaborateurs de la biobanque ou de la tumorothèque pour l'application BVTr.

Il existe aussi une deuxième application en ligne du projet BVT, le "Catalogue du Tumorothèque Virtuelle Belge" ou **BVTc**. Cette application n'est accessible qu'à des chercheurs en oncologie ou des médecins qui sont membres du Comité de Pilotage du projet BVT. La gestion des profils pour cette application BVTc est faite par la Fondation Registre du Cancer. Pour plus d'informations sur la procédure pour accéder à la BVTc, veuillez consulter le site-web de la BVTr : [http://www.virtualtumourbank.be.](http://www.virtualtumourbank.be/)

## **2. Création d'utilisateurs et de profils d'utilisateur**

Pour la gestion des utilisateurs et des accès, le Gestionnaire d'Accès ou le Gestionnaire d'Accès Principal utilise l'application "Gestion d'accès pour Entreprises et Organisations".

[\(https://www.socialsecurity.be/site\\_fr/eHealth/login.htm\)](https://www.socialsecurity.be/site_fr/eHealth/login.htm)

Vous pouvez trouver le manuel pour cette application ici:

[https://www.ehealth.fgov.be/file/view/f5532995631dc7b7a26a30589962302e?filename=gga\\_step\\_by\\_ste](https://www.ehealth.fgov.be/file/view/f5532995631dc7b7a26a30589962302e?filename=gga_step_by_step_guide_fr_eh_institution_de_soins.pdf) [p\\_guide\\_fr\\_eh\\_institution\\_de\\_soins.pdf](https://www.ehealth.fgov.be/file/view/f5532995631dc7b7a26a30589962302e?filename=gga_step_by_step_guide_fr_eh_institution_de_soins.pdf)

Via cette application, le Gestionnaire d'Accès (Principal) peut créer des accès pour les utilisateurs de son organisation et attribuer les profils nécessaires. Ces profils détermineront quels droits d'accès l'utilisateur aura au sein d'une application définie.

Dans la liste de toutes applications sécurisées le Gestionnaire d'Accès (Principal) peut sélecter "Module d'enregistrement de la Tumorothèque Virtuelle Belge" (comme montré dans l'illustration ci-dessous) pour gérer les accès pour la BVTr.

Module d'enregistrement de la Tumorothèque Virtuelle Belge Module d'enregistrement qui permet d'introduire les données relatives aux différents échantillons tumoraux dans la base de données centrale de la Tumorothèque Virtuelle Belge de la FRC

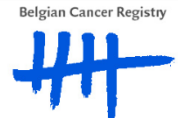

Les profils qui peuvent être attribués à un utilisateur dans le cadre de l'application en ligne pour l'enregistrement des échantillons des tumeurs (qui se trouvent dans la biobanque ou dans la tumorothèque et qui sont disponibles pour la recherche scientifique) (BVTr) sont les suivants:

- o Coordinateur biobanque: ce profil est destiné aux **médecins** gestionnaires des tumorothèques locales, responsables pour les enregistrements introduits dans l'application BVTr. Au sein de l'application BVTr, le coordinateur biobanque n'a accès qu'aux enregistrements de sa propre biobanque ou tumorothèque locale.
- o Administratif: il arrive souvent que l'enregistrement des échantillons tumoraux soit réalisé par du personnel administratif et non par le coordinateur biobanque. Pour ces non-médecins ayant accès à l'application BVTr, le profil 'administratif' est utilisé.
	- $\rightarrow$  Étant donné que le personnel administratif travaille quand même avec des données médicales, ce personnel au sein de l'application BVTr, doit toujours être sous la responsabilité d'un médecin. C'est pour cela qu'une personne administrative est toujours liée à un (ou plusieurs) coordinateur(s) biobanque (via "Fonctions et hiérarchie de responsabilité" au sein de l'application 'Gestion d'accès pour Entreprises et Organisations'). Le personnel administratif reçoit, au sein de l'application BVTr, les mêmes droits que ceux des médecins responsables.

**Remarque**: L'introduction d'un nouveau utilisateur dans l'application 'Gestion d'accès pour Entreprises et Organisations' nécessite de compléter un nom d'utilisateur et un mot de passe pour chaque utilisateur. Ceux-ci ne sont pas utilisés par la BVTr et ne nécessitent pas de leur être communiqués.

Une fois qu'un utilisateur a été correctement ajouté dans la base de données de même que son profil et ses relations hiérarchiques, il aura accès à la BVTr.

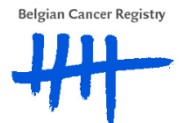